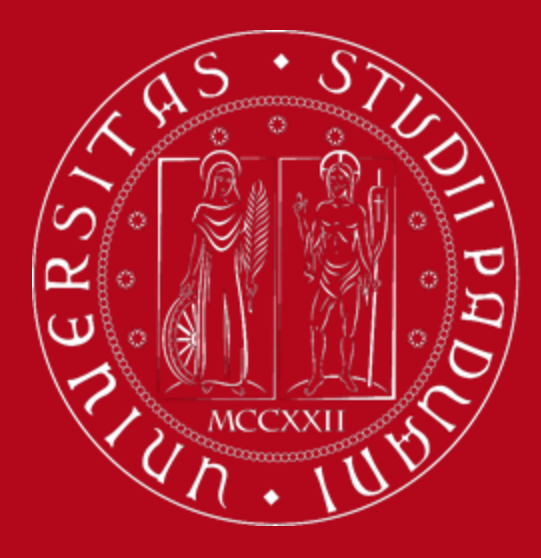

## **Study Plan Guidelines**

**Master's Degree Programme in Medical Biotechnologies**

*International Desk @ School of Medicine*

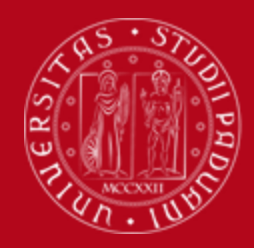

# **What is a Study Plan?**

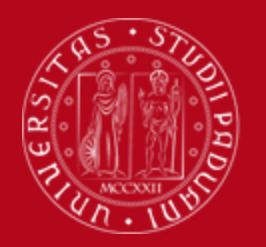

### **Definition of Study Plan**

The **Study Plan** is the complete list of educational activities required to graduate. Each degree programme includes a number of educational activities such as exams, laboratories, course units, workshops, internships, thesis or other activities.

Some educational activities are **compulsory**, others are **optional (choosing between)** or **electives (free choice).**

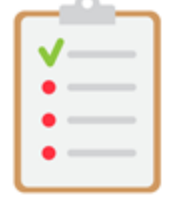

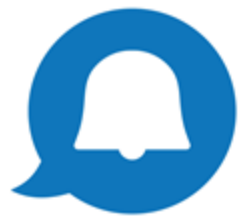

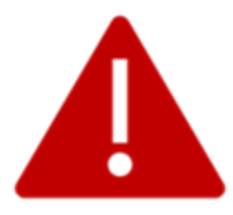

Filling out your Study Plan is **mandatory!**

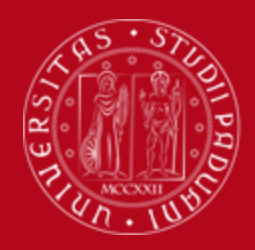

#### **Credits of a Study Plan**

The Study Plan is the complete set of educational activities you must carry out in order to earn the **credits (CFU)** required to graduate:

● Master's degree: **120 CFU**

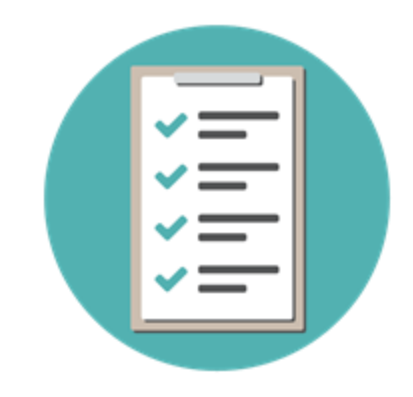

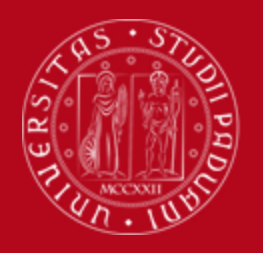

#### **All current students are required to complete the Study Plan.**

**It is not enough to submit it once!** As it is incremental, the Study Plan must be submitted every year until the end (legal duration) of your degree programme (2 years).

The Study Plan is valid for **one year** and refers **only** to the academic year in which the student is enrolled.

**Second-year students will have to resubmit it in order to include the second-year activities.**

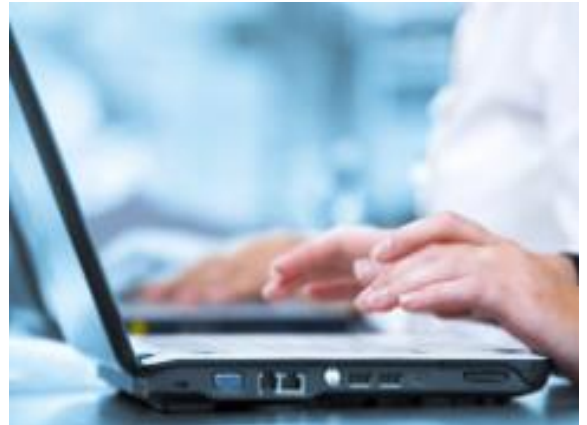

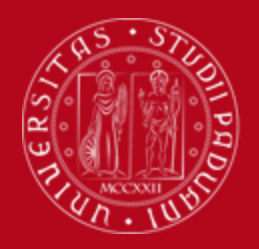

## **Study Plan directly approved**

#### **STUDY PLAN DIRECTLY APPROVED**

In the **Study Plan directly approved,** the elective course units (optional) **must be** selected from those recommended by the **Educational Rules of the Study Programme.**

The Study Plan, once confirmed by the student, is automatically approved.

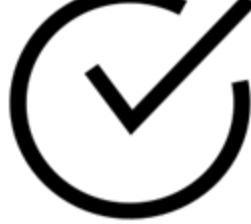

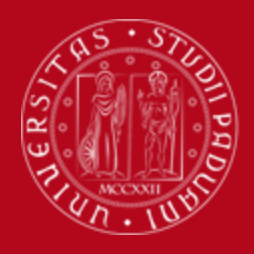

## **Study Plan directly approved**

**For both curricula (for ULM students too)**

**Students have to choose only 2 ACTIVITIES for a total amount of 8 CFU among the following:**

- Laboratory activities (1 or 2 or 3 or 4 or 5) 4 CFU
- Advanced Biomedical Technologies (1 or 2) 4 CFU
- Advanced Technologies for Biomedical Data 4 CFU
- Biology of Ageing 4 CFU
- Antibiotic Therapy: Discovery, Development and Rationale Clinical Use 4 CFU

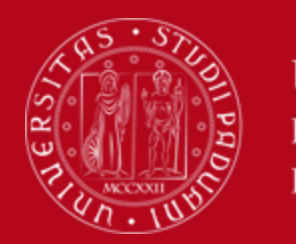

### **Study Plan directly approved**

#### **Students are allowed to choose ONLY**

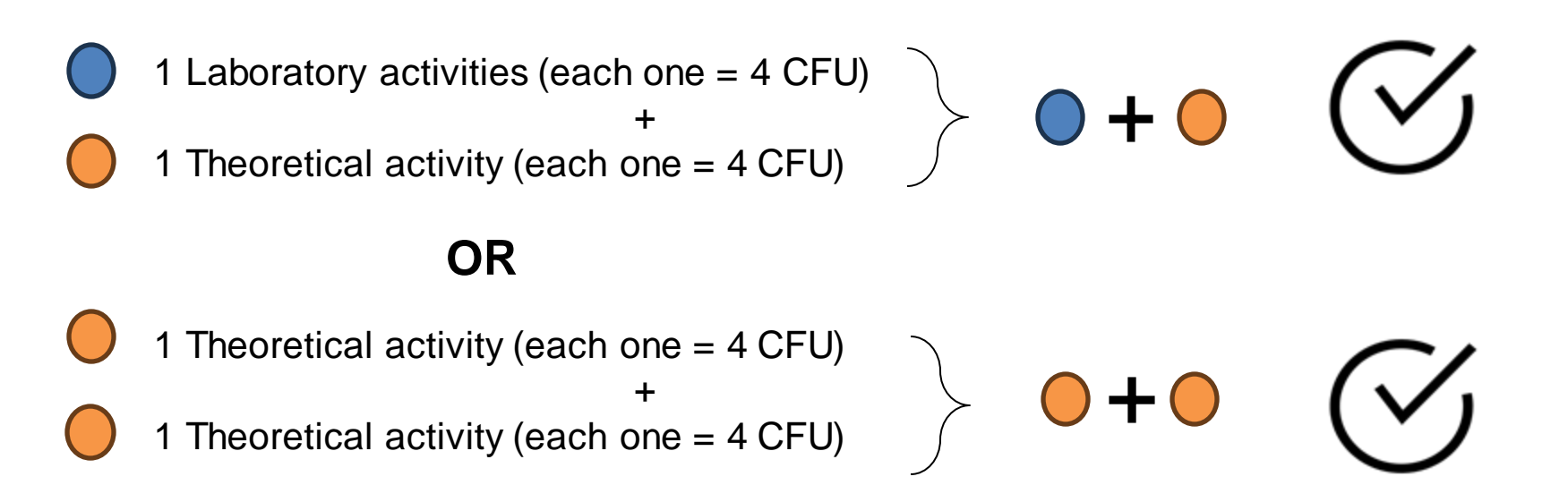

Students have to select the two optional courses which they have already chosen to attend informing the Academic Office via email (didattica.medicinamolecolare@unipd.it).

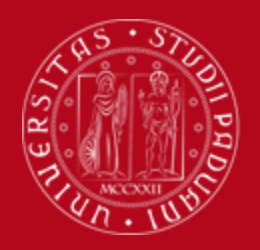

## **Study Plan directly approved**

#### **When filling in the study plan, the students enrolled in the Molecular Medicine Curriculum**

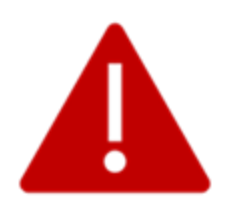

have to select the Molecular Medicine Curriculum and fill in the study plan as their colleagues of the General Curriculum.

However, as per educational offer, they will find:

- → Immunology and General Pathology 10 CFU (not 8 CFU), 1<sup>st</sup> year
- → Experimental Models in Vivo and Vitro 4 CFU (not 6 CFU), 2<sup>nd</sup> year

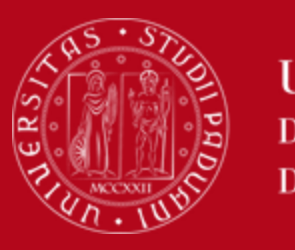

#### **When to present the Study Plan**

Pay attention to the **time window**for filling in the Study Plan

● **from 2 December 2023 to 15 January 2024**

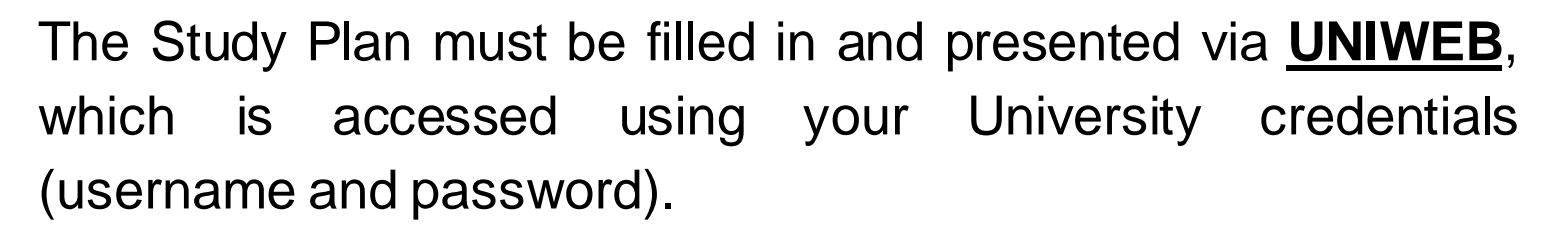

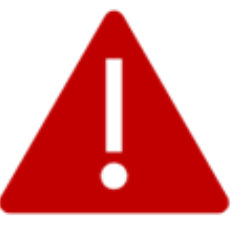

Please be aware that you **cannot register for an exam** if you have not submitted your study plan

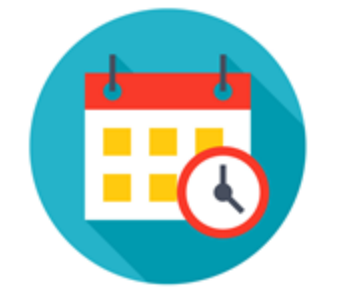

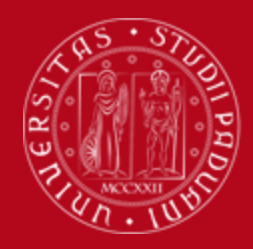

# **How to fill in the Study Plan**

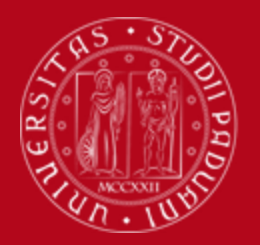

## **How to fill in the Study Plan**

#### **Step 1. Access on Uniweb**

- Open the **Home Page** [of Uniweb](https://uniweb.unipd.it/)
- Click on **"Login"**

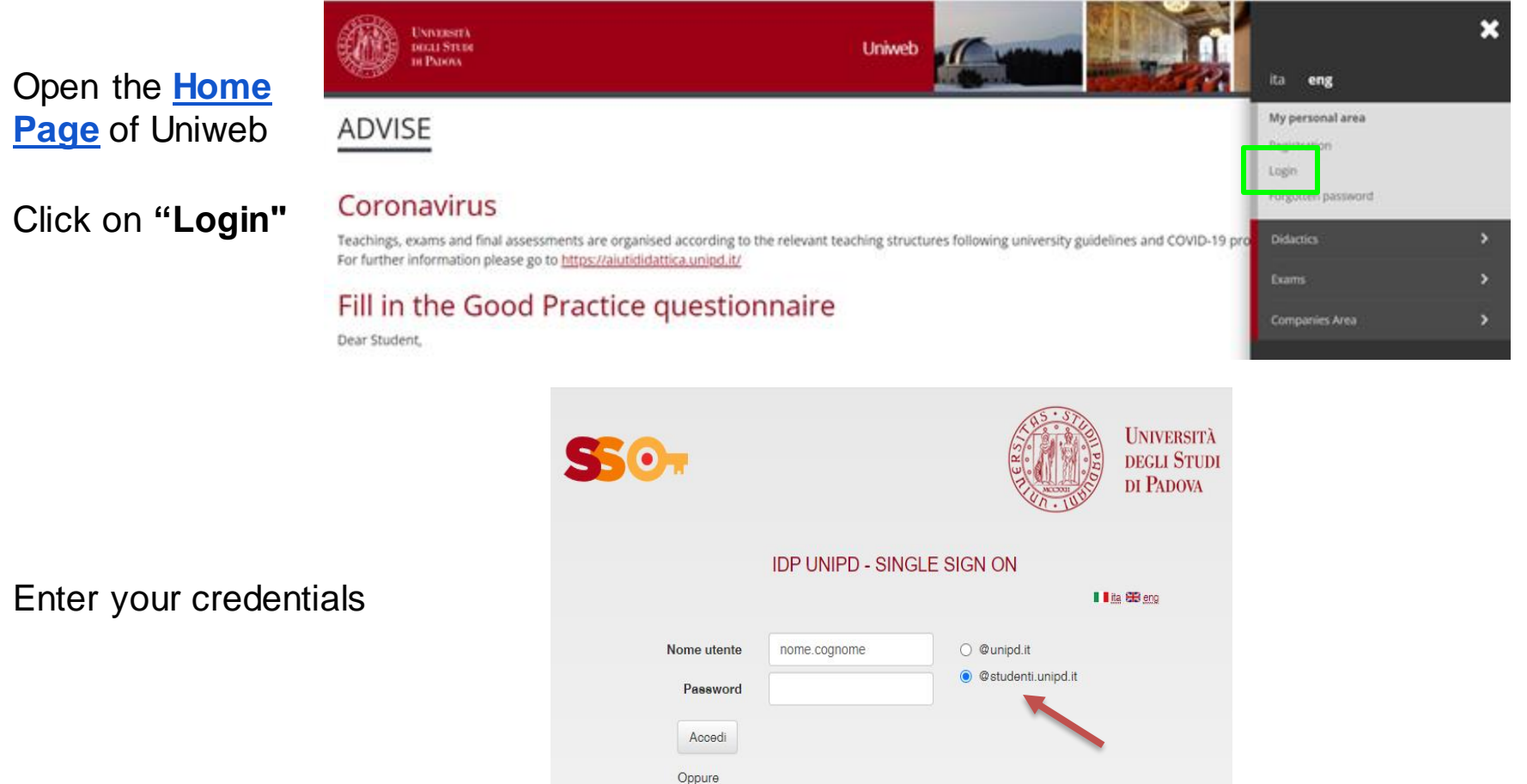

**Entra con SPID** 

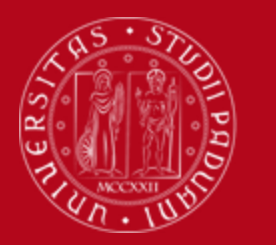

#### **How to fill in the Study Plan**

#### **Step 2. Start the procedure**

● Once logged in, from "**Home"** click on "**Study Plan**".

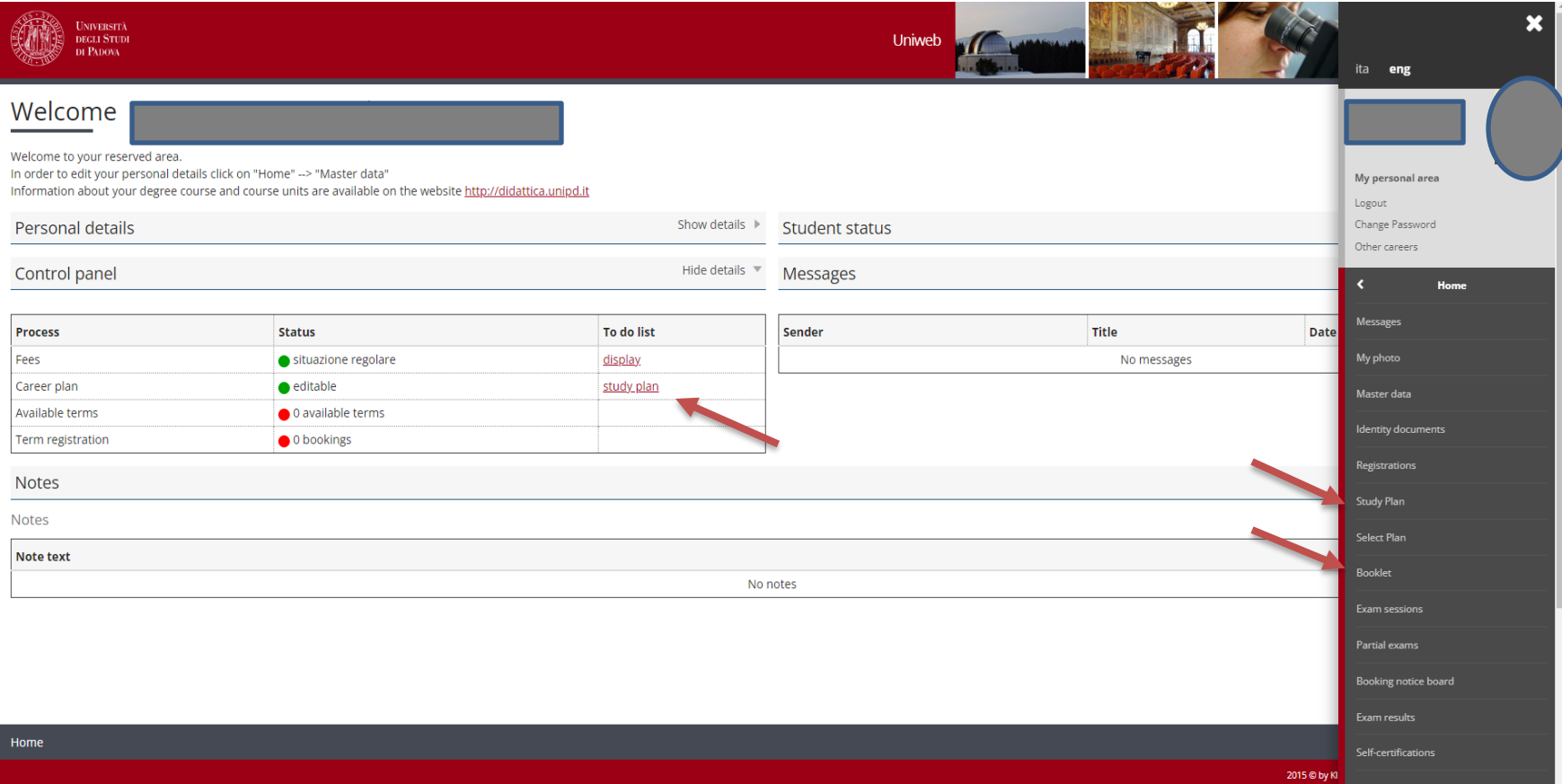

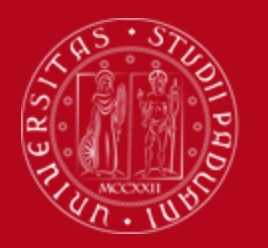

#### **How to fill in the Study Plan**

● Click on **"New study plan".** 

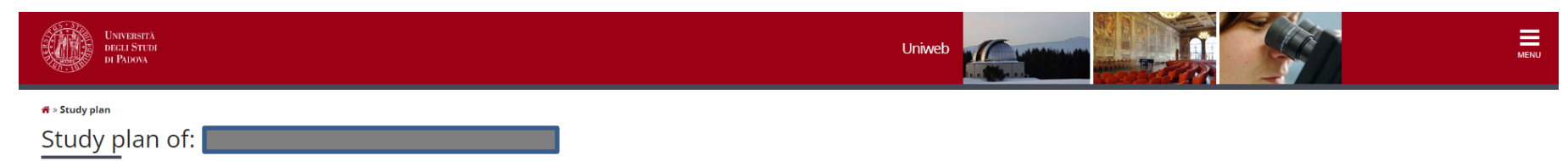

In this page you can complete your study plan when the procedure is open for your degree course. If you have just completed your study plan, please click on "Confirm study plan" at the end of this page. If you have a statu need to submit it to the registrar office. If you are an exchange student or your study plan refers to a Specialisation School (Post Lauream), you do not need to print it nor to send a copy since the relevant office will a

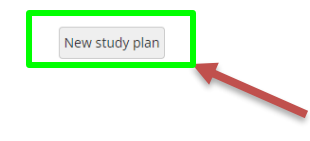

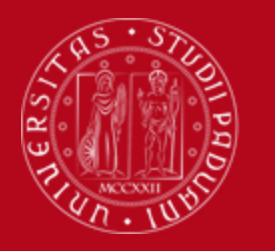

#### **How to fill in the Study Plan**

• Click on "**Proceed to complete your Study Plan".**

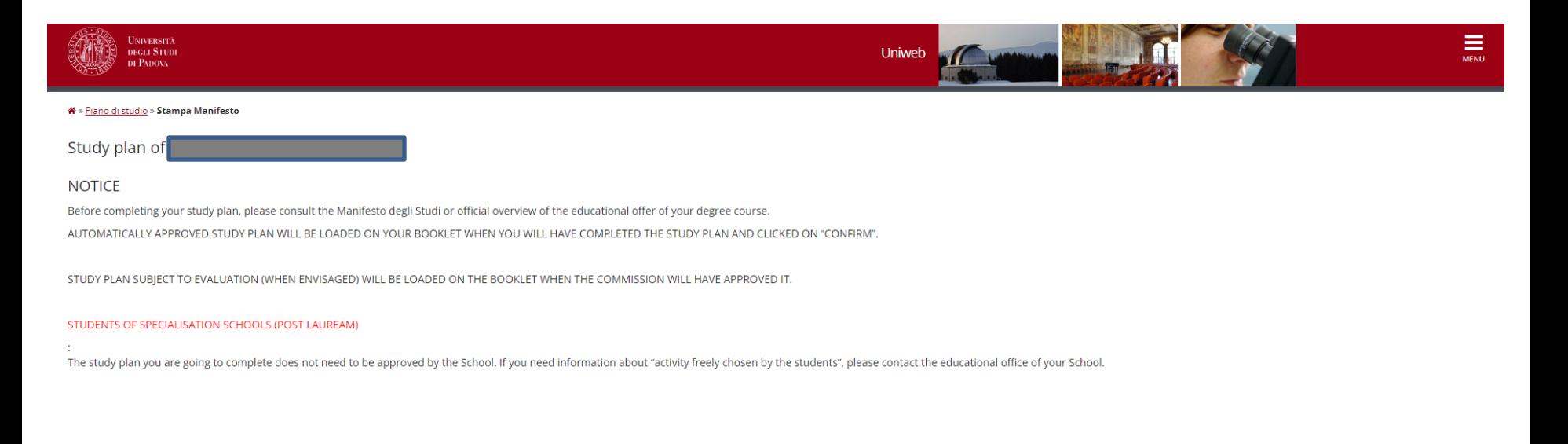

Proceed to complete your study plan

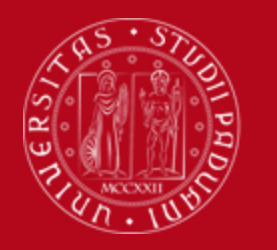

Year of offer:

Cohort:

2023 2023

**UNIVERSITÀ DEGLI STUDI** DI PADOVA

### **How to fill in the Study Plan**

You may meet mandatory rules  $\rightarrow$  in this case you do not have to select any educational activity because they are all compulsory educational activities of the 1st year, simply click on "**Next rule**".

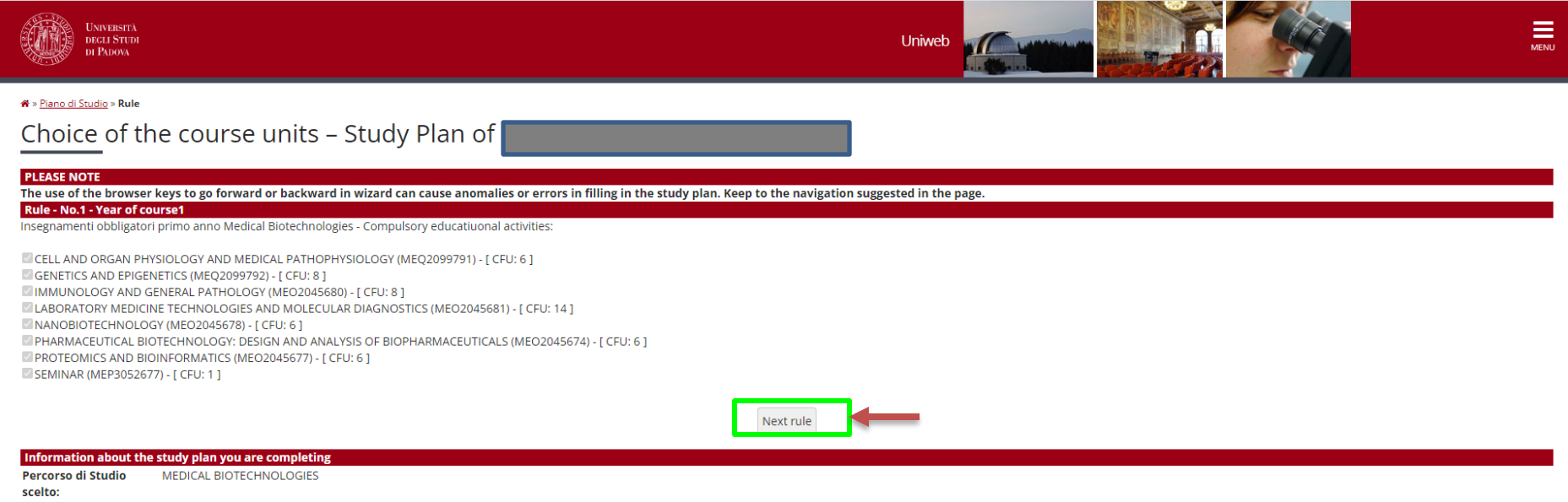

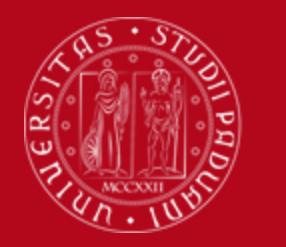

## **How to fill in the Study Plan**

If you want to choose as optional course a Laboratory activities, select the one of your interest and click on "**Next rule**". Be reminded that you can choose only one Laboratory activities. Otherwise, click on "**Skip forward**". Below you will find just an example.

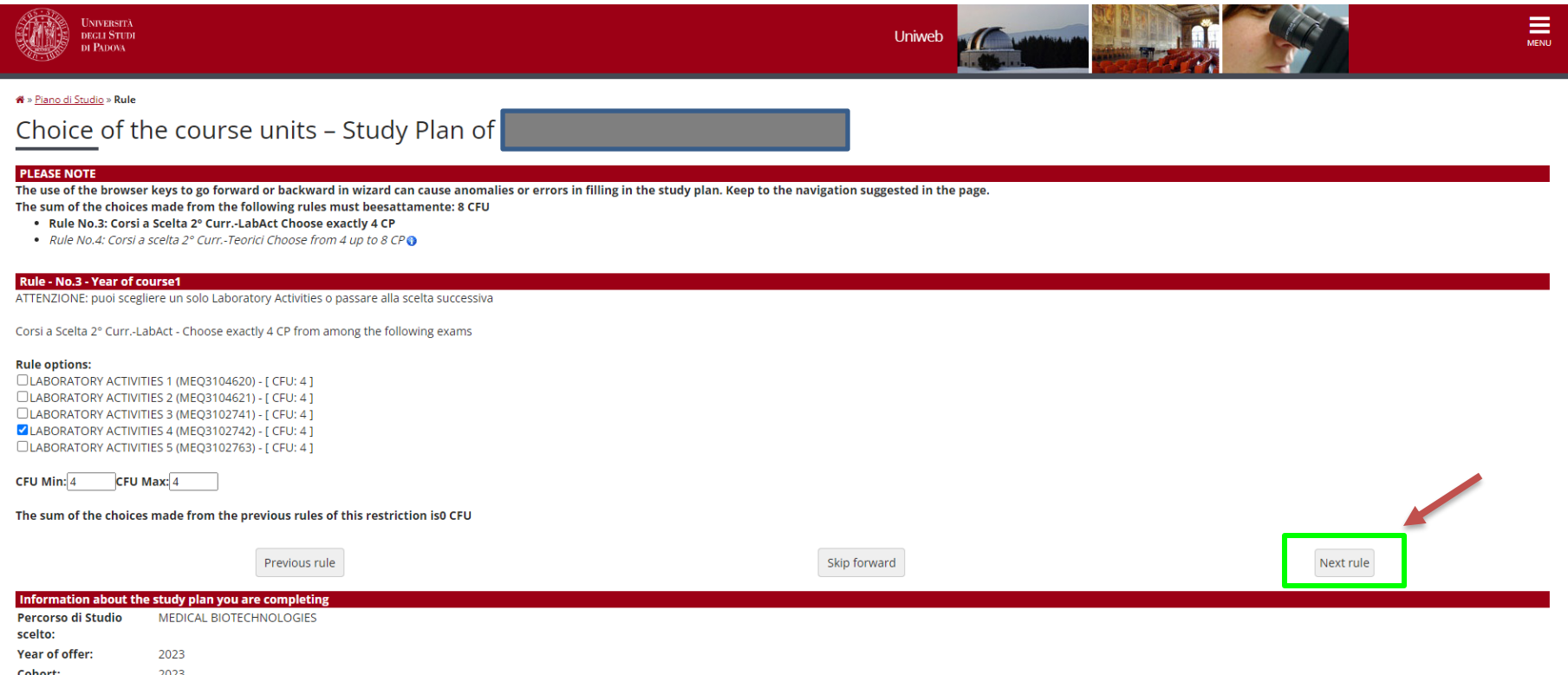

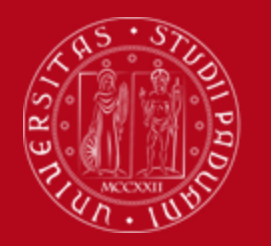

## **How to fill in the Study Plan**

If you want to choose as optional course a Theoretical activitiy, select the one of your interest and click on "**Next rule**". If in the previous rule you have already selected one Laboratory activities you are allowed to choose only one Theoretical activity. Instead, if you have skipped forward the previous rule, you are required to choose two Theoretical activities. Below you will find just an example.

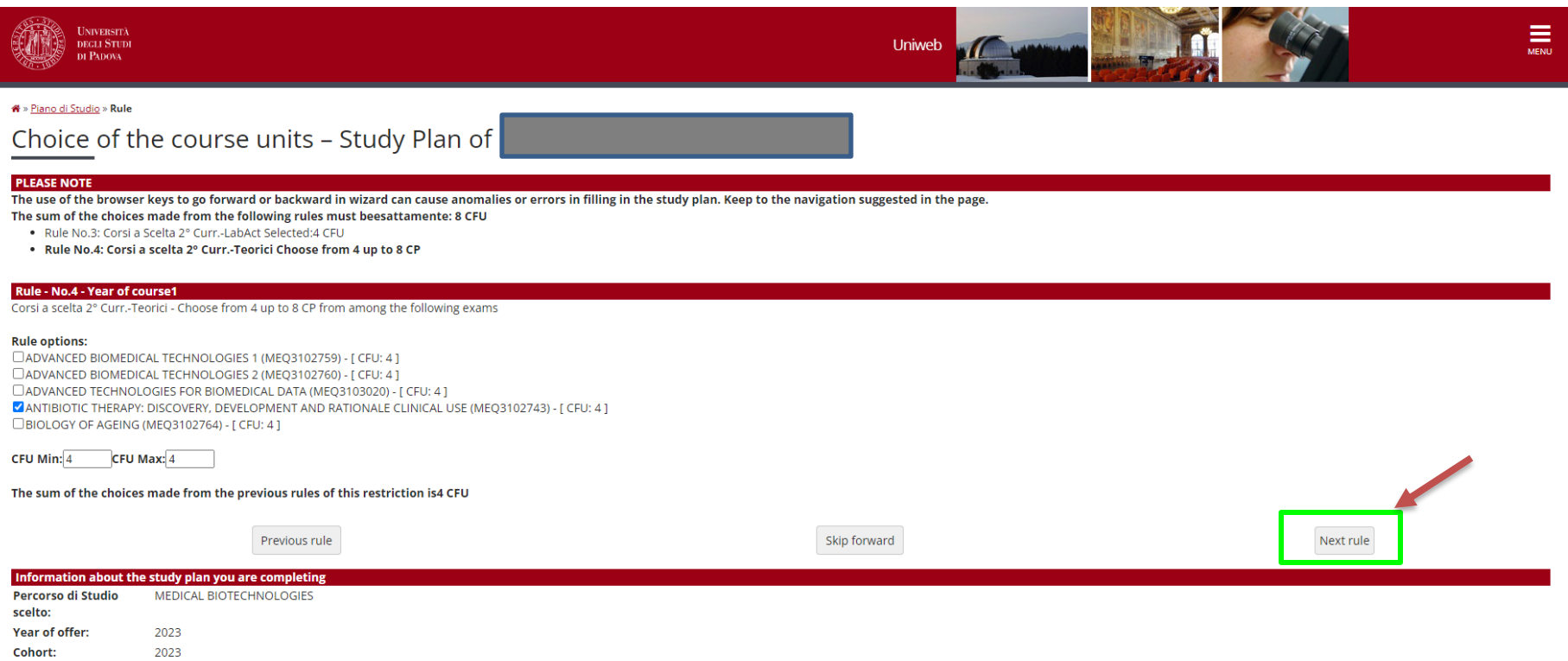

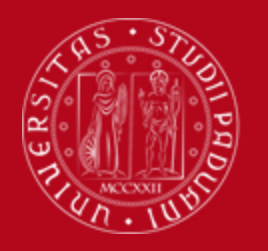

#### **How to fill in the Study Plan**

● In order to proceed, click on "**Next rule**".

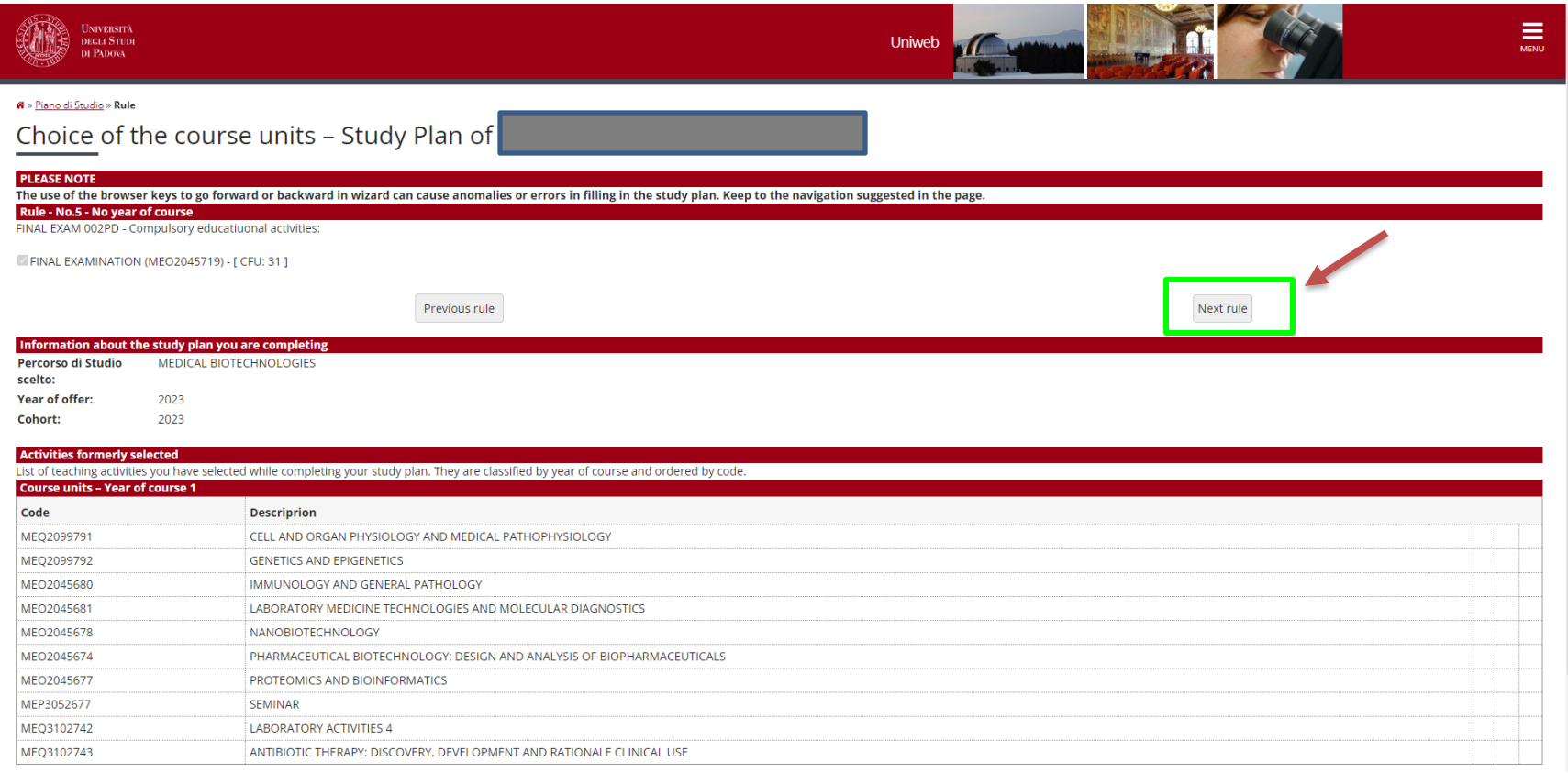

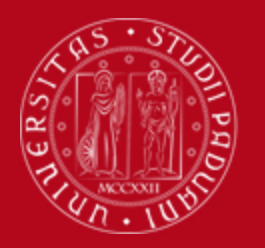

## **How to fill in the Study Plan**

At this point the Study Plan is in a Draft status and you have to complete the procedure and confirm it clicking on "**Confirm study plan**".

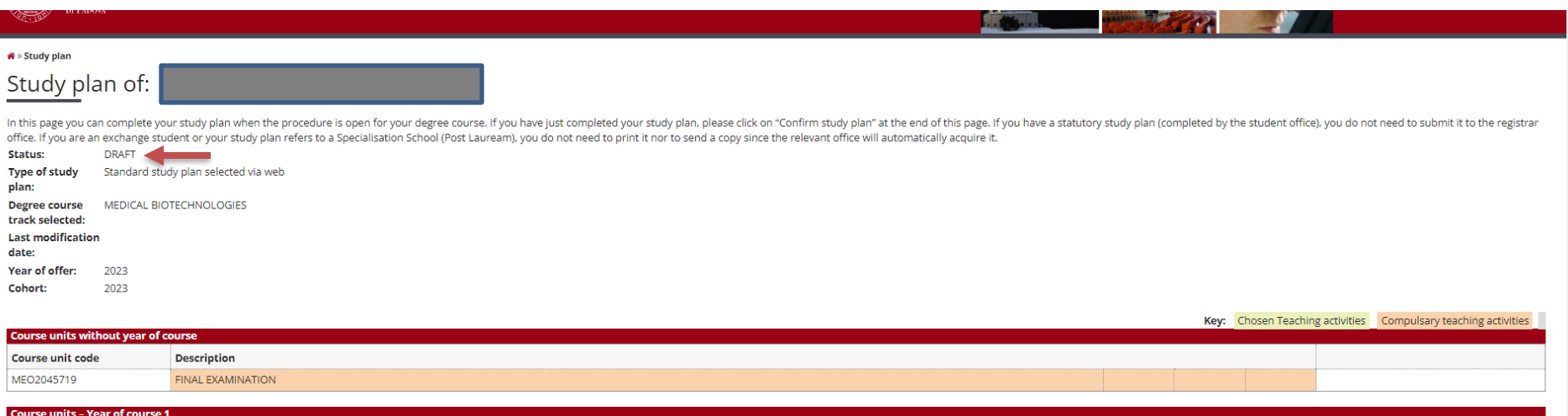

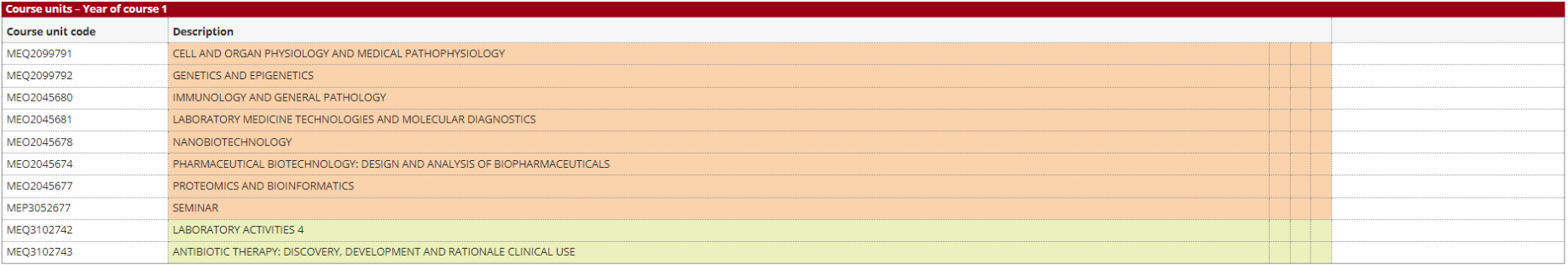

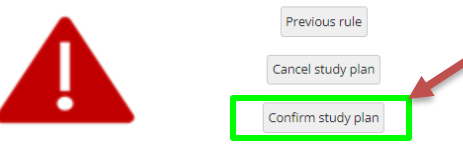

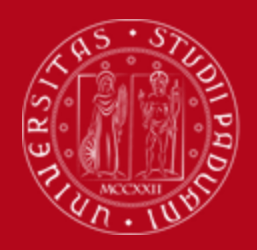

## **How to fill in the Study Plan**

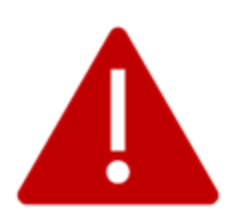

Once the study plan has been filled in you will see the final summary. The Study Plan is displayed as "**DRAFT/BOZZA"** status.

#### **A "draft" Study Plan is NOT a submitted plan!**

If you do not need to make any change, click on "**Confirm Study Plan**" at the bottom of the page.

- Clicking on "**Cancel Plan**", you undo all the educational activities and you have to complete again your plan.
- Clicking on "**Print Plan**", you can print the draft of your Study Plan.

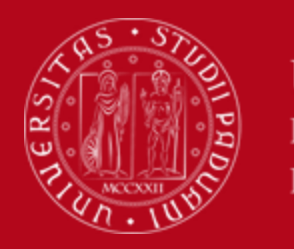

## **How to fill in the Study Plan**

● Click on "**Final confirmation**". In this way, your study plan will be recorded.

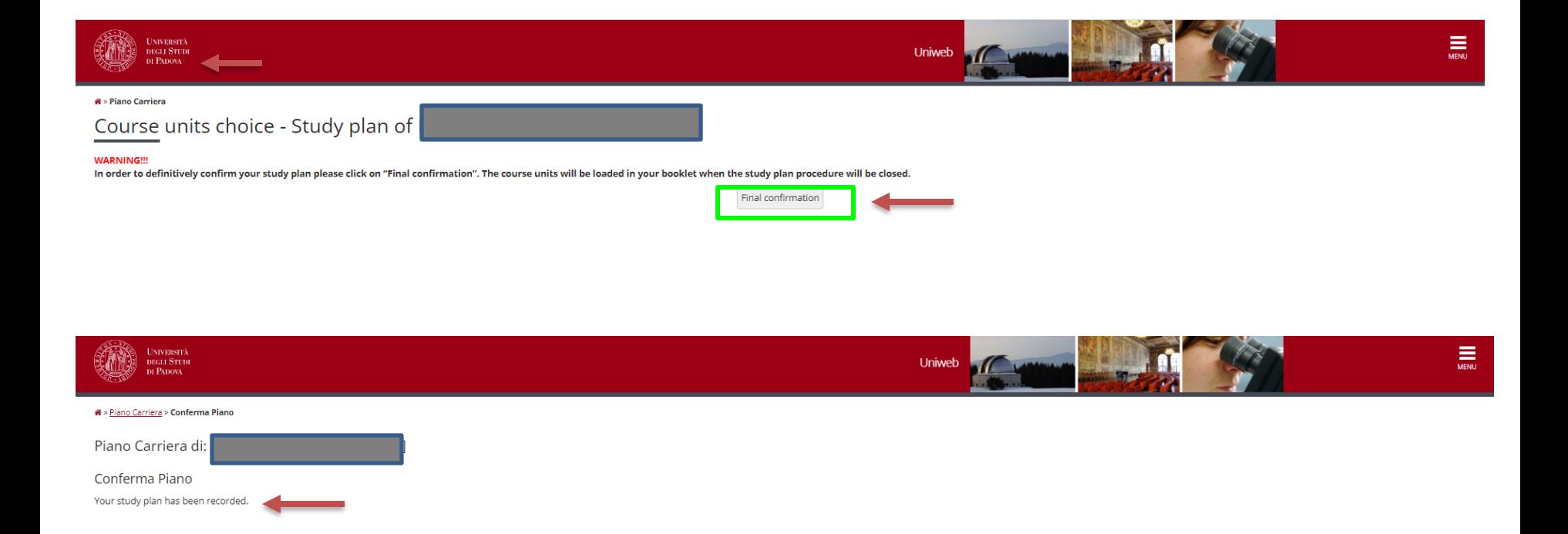

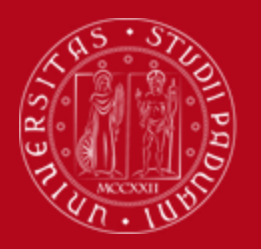

MEQ3102743

**UNIVERSITÀ** DEGLI STUDI DI PADOVA

ANTIBIOTIC THERAPY: DISCOVERY, DEVELOPMENT AND RATIONALE CLINICAL USE

## **How to fill in the Study Plan**

Planned

 $\overline{4}$ 

● Only at this point the Study Plan has been **definitely approved** and it is possible to print it, if you want.

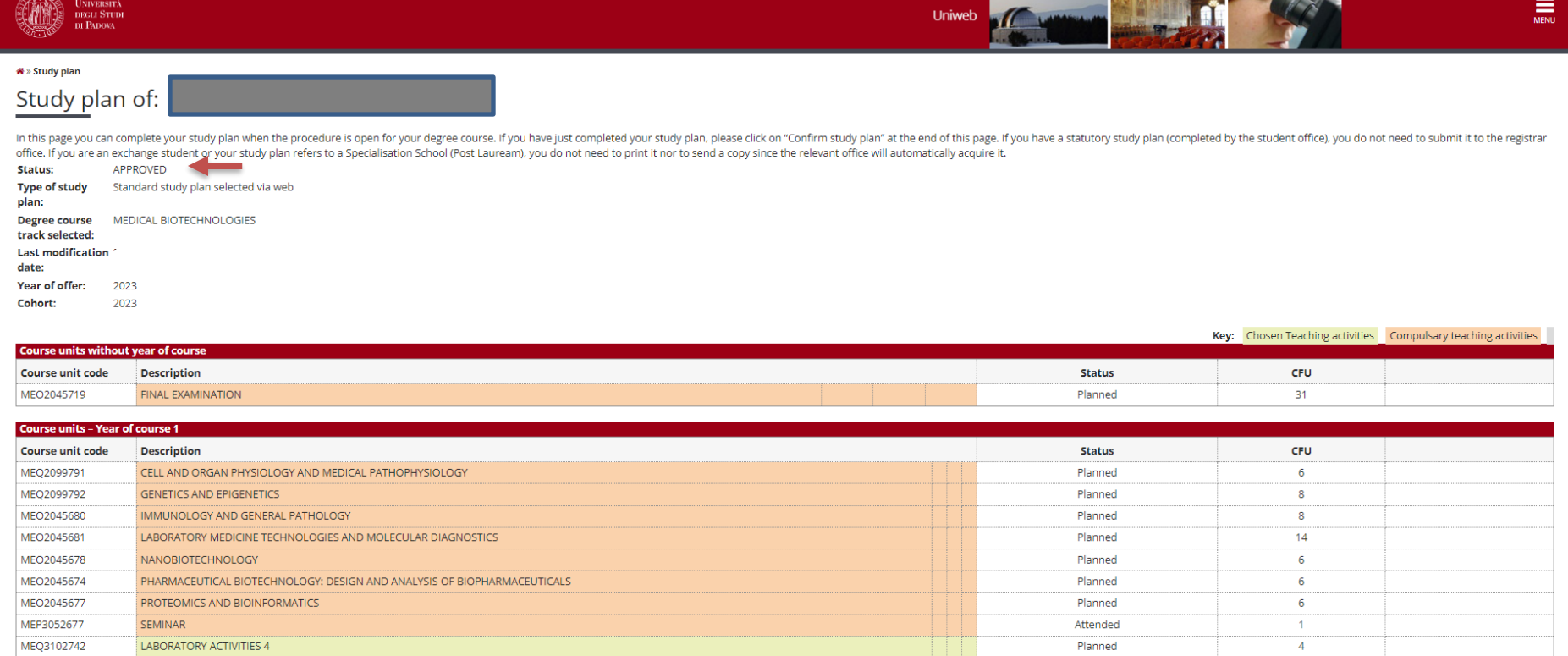

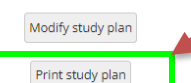

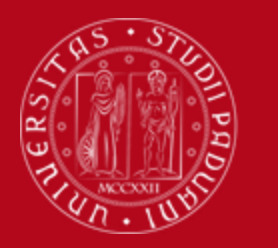

## **How to fill in the Study Plan**

● Once the Study Plan has been **definitely approved** also your booklet will be automatically filled in.

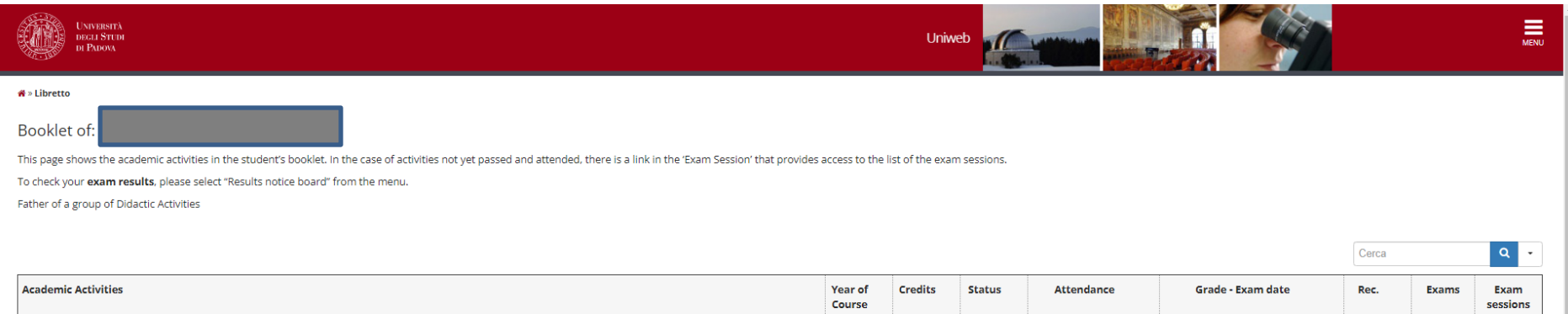

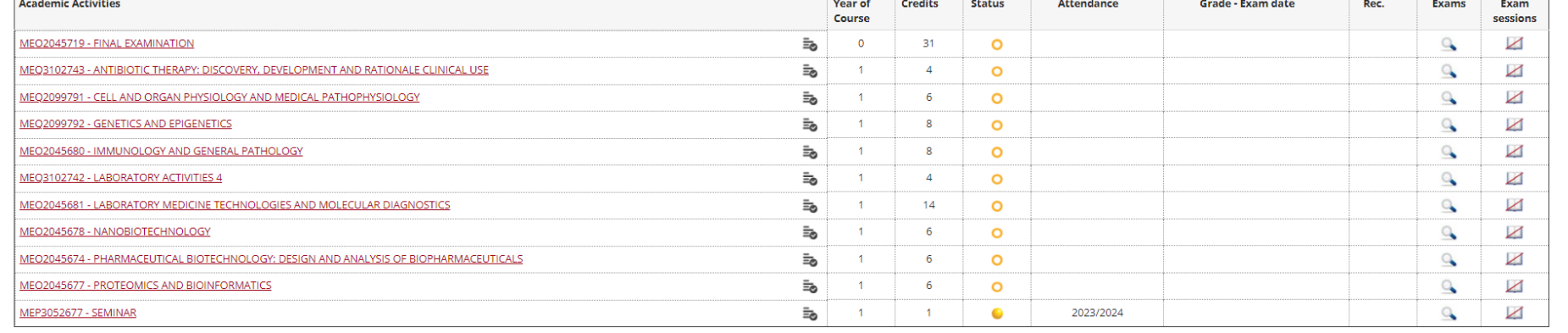

Key:

**AT/RAttendance recognized** 

**EA/REntire activity recognized AT/V**Attendance validated

**EA/VEntire activity validated** 

Academic activity not in your career plan

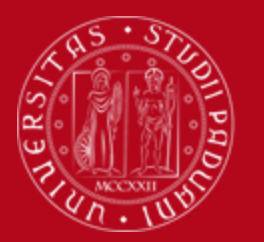

## **How to change the Study Plan**

#### **Step 5. Change the Study Plan**

Within the time window defined by the Department Regulation it is always possible to modify a **directly** approved study plan or create a new one.

- Log in on **[UNIWEB](https://uniweb.unipd.it/Home.do;jsessionid=7F39221DC9CFABFCFCD49B66FF408419.jvm2a?cod_lingua=eng)**
- Click on "**Study Plan**"
- Click on "**Modify Study Plan**". You will be asked to complete a **NEW** Study Plan.

#### **Attention: you'll have to repeat the whole procedure from the start**

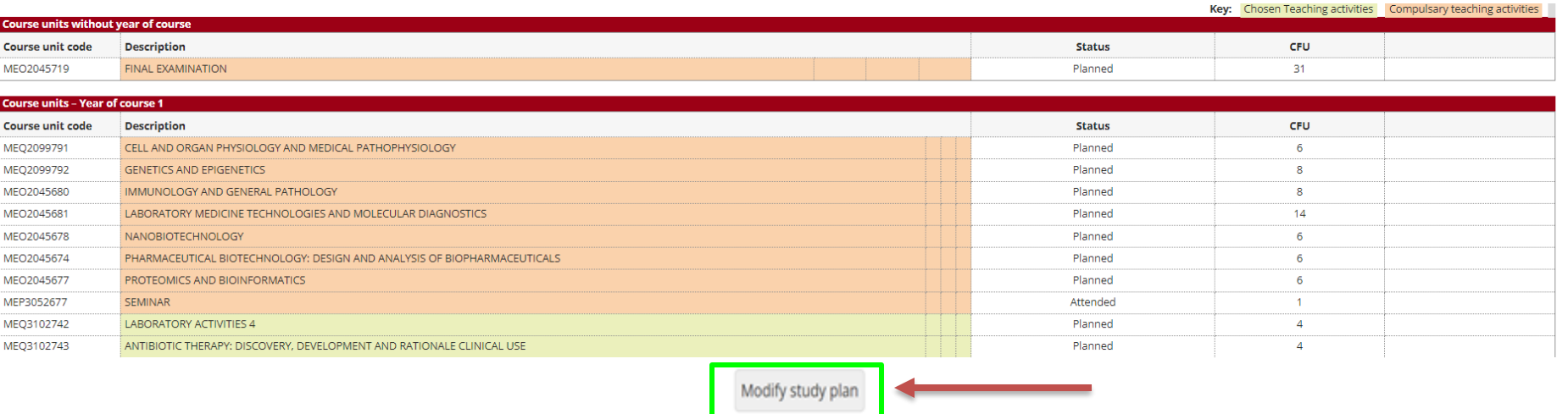

Print study plan

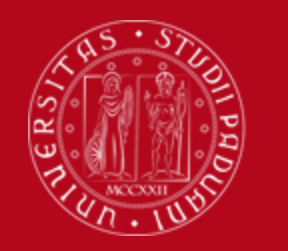

#### **Key points**

#### **Key points**

- Filling out your Study Plan is **mandatory**
- The Study Plan must be filled in and presented via

#### **[UNIWEB](https://uniweb.unipd.it/Home.do;jsessionid=7F39221DC9CFABFCFCD49B66FF408419.jvm2a?cod_lingua=eng)**

- A "draft" Study Plan is a **NOT** a submitted Plan!
- In order to sit the exams you **must** submit the study plan

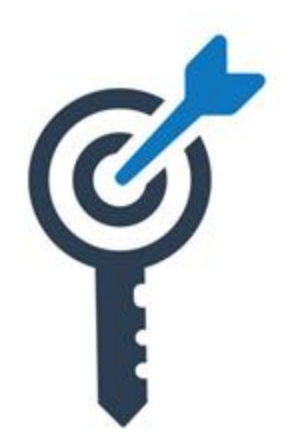

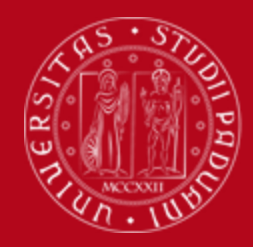

## **Common doubts**

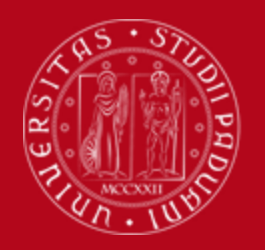

#### **Common doubts**

- **1. Can I add/move up a second-year course unit to my first-year study plan? No, it is not possible**
- **2. How can I check the prerequisites of a course unit? Verify them in the [Syllabus](https://en.didattica.unipd.it/off/2023/lm/me/me1934)**
- **3. What can block my study plan? You need to be up to date with university tuition fee payments**

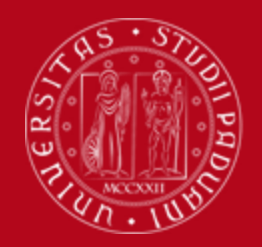

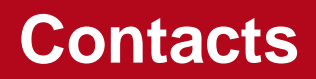

Any questions? Get in touch!

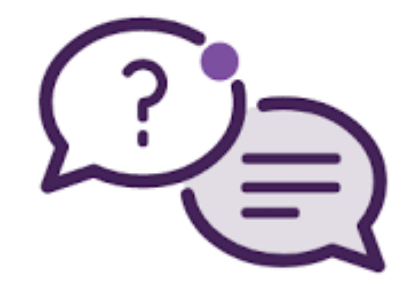

Email to:

Academic Office: [didattica.medicinamolecolare@unipd.it](mailto:didattica.medicinamolecolare@unipd.it)

International Desk: [internationaldesk.medicinachirurgia@unipd.it](mailto:internationaldesk.medicinachirurgia@unipd.it)

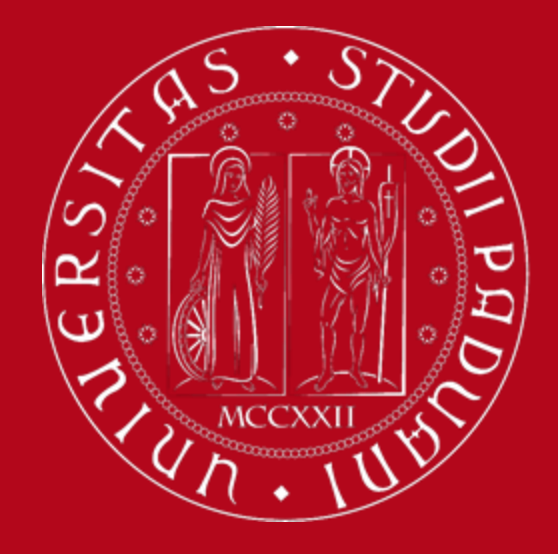